# A3 Controllori di camera programmabili e configurabili

Dal controllore di camera con applicazioni configurabili integrate fino ai controllori di camera Saia PG5 liberamente programmabili con i quali è possibile creare soluzioni per la gestione di camera flessibili e personalizzate, sono disponibili prodotti per la regolazione di camera con protocolli di comunicazione diversi. È quindi possibile garantire una funzionalità assolutamente indipendente anche senza collegamento bus.

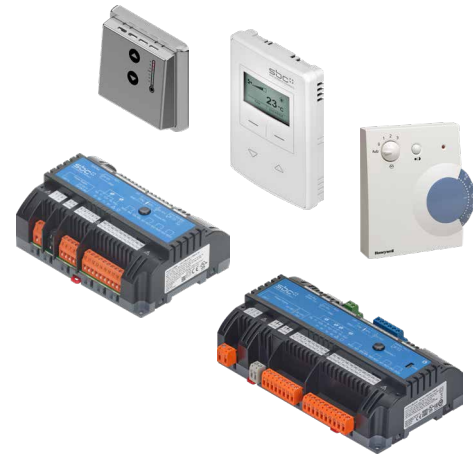

# **3.1 Controllori di camera S-Bus/Modbus PG5 liberamente programmabili per soluzioni per la gestione di camera flessibili e personalizzate**

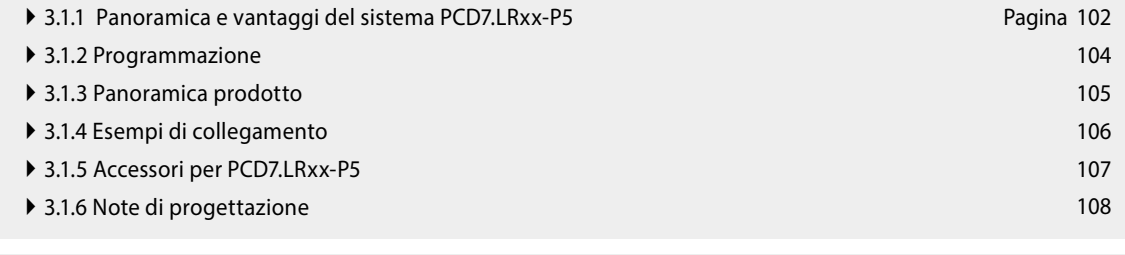

# **3.2 Controllori di camera BACnet PCD7.LRxx, configurabili e azionabili tramite App per Android**

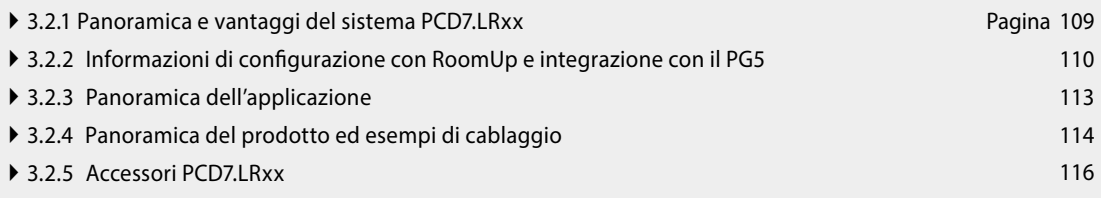

**2**

**m** 

**4**

**1**

# 3.1 Controllori di camera S-Bus/Modbus PG5 liberamente programmabili per soluzioni per la gestione di camera flessibili e personalizzate

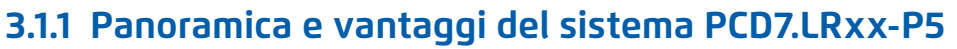

### **Flessibilità grazie alla libera programmazione**

Il controllore di camera liberamente programmabile PCD7.LRxx-P5 offre un'elevata flessibilità per soluzioni HVAC e di illuminazione e ombreggiamento scalabili, per la creazione di applicazioni personalizzate. La programmazione avviene tramite Saia PG5 Controls Suite in cui è possibile combinare il controllore di camera con altri prodotti Saia PCD e controllarli simultaneamente. Così un unico strumento software consente di eseguire compiti diversi, dalla gestione degli ambienti a quella degli edifici: il risultato è un'ingegnerizzazione efficiente.

# **Realizzati specificatamente in base alle esigenze personalizzate dei clienti**

Le applicazioni dei sistemi HVAC e d'illuminazione e ombreggiamento si possono programmare liberamente con il nuovo controllore di camera. Questo è il presupposto essenziale per la realizzazione di progetti personalizzati e ad alta integrazione tecnologica per alberghi, ospedali e uffici moderni, con finalità ad esempio, di risparmio energetico. Al fine di creare una soluzione ad hoc per le esigenze specifiche dei clienti e degli edifici, è possibile inoltre integrare ulteriori sensori e moduli, dai moduli DALI programmabili ai sensori di movimento o ai lettori di badge per hotel. Questa elevata flessibilità consente ad esempio di realizzare anche particolari esperienze di utilizzo e di percezione dello spazio della camera come avviene nella concezione degli spazi nell'ambito alberghiero.

### **Ingegnerizzazione efficiente**

Il controllore di camera viene programmato attraverso un collegamento USB in Saia PG5 Controls Suite. Dato che le stazioni di automazione di SBC sono compatibili con questo software, la gestione dell'edificio e la regolazione di camera possono essere controllate su un'unica piattaforma. Il processo di programmazione risulta così molto più agevole ed efficiente. Pertanto, non è necessario utilizzare diverse soluzioni software né hardware aggiuntivi.

### **Vantaggi**

- ` 2 × interfacce RS-485 per la comunicazione S-Bus o Modbus e possibilità di espansione I/O con moduli RIO E-Line
- ` Controllo in parallelo e implementazione di vari requisiti nell'automazione di camera e degli edifici tramite un unico strumento software (PG5)
- ` Facile possibilità di integrazione di moduli di espansione e DALI programmabili che possono essere utilizzati per illuminazione e ombreggiamento
- ` Integrazione di sensori EnOcean wireless che non richiedono manutenzione e non utilizzano batterie
- ` Prodotti affidabili con procedure di installazione e d'uso semplici grazie ai morsetti rimovibili
- ` Grazie al loro fattore di forma possono essere installati direttamente in una subdistribuzione elettrica.

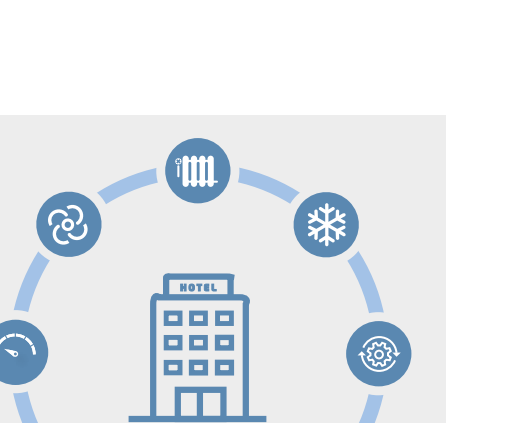

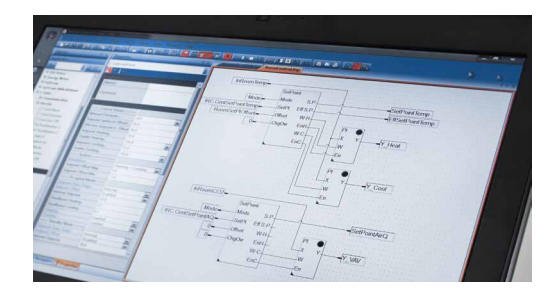

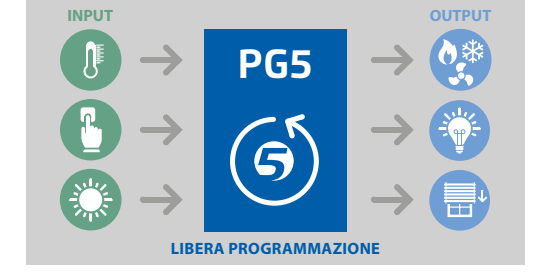

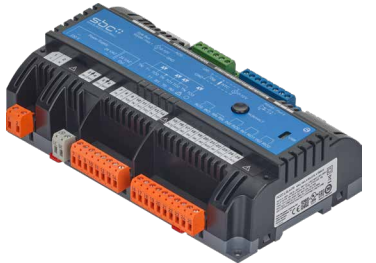

# 103

**1**

FasyClick

**4**

# **Facilità di retrofit**

# **Interfacce**

Le due interfacce configurabili come S-Bus o Modbus consentono il collegamento ai controllori di automazione degli edifici di livello superiore e l'integrazione delle unità di controllo di camera digitali e dei moduli di espansione. In questo modo il controllore di camera si può combinare con moduli RIO SBC E-Line esistenti che possono essere utilizzati per l'espansione I/O per il comando di sistemi HVAC e d'illuminazione e ombreggiamento. Inoltre, un'interfaccia SYLK bus consente l'integrazione di corrispondenti unità di controllo camera con sensori integrati.

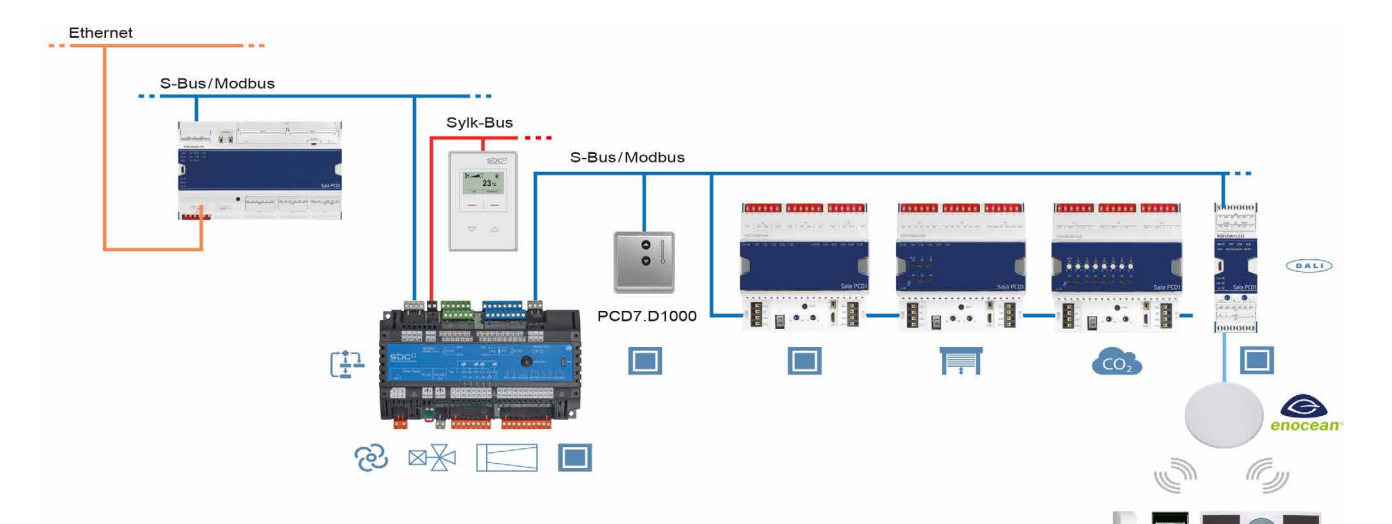

# **Indicazione per la progettazione**

Tramite la seconda interfaccia RS-485 del controllore di camera PCD7.LRxx-P5 si possono collegare al massimo 10 slave S-Bus o 10 slave Modbus come ad esempio moduli E-Line. Al fine di individuare il numero possibile di slave S-Bus/Modbus è necessario considerare i seguenti punti:

- ` Tempo di ciclo Bus Utilizzo soltanto per HVAC oppure anche per illuminazione e ombreggiamento
- ` Requisiti in termini di risorse del programma applicativo
- ` Più moduli E-Line vengono collegati alla seconda interfaccia RS-485 del PCD7.LRxx-P5 minore sarà lo spazio di memoria disponibile per il programma applicativo.

Ulteriori informazioni e ausili per i calcoli sono descritti nel manuale.

# **EnOcean**

L'interfaccia RS-485 può essere utilizzata anche come gateway EnOcean per collegare un'antenna PEHA EnOcean (PEHA ANT 450). In questo modo possono essere utilizzati sensori EnOcean (PEHA Easyclick) esenti da manutenzione e privi di batterie (quali tasche porta badge per hotel, contatti per finestre, rivelatori di movimento e unità di controllo).

In tale architettura di sistema gli interruttori EnOcean non devono essere utilizzati per l'illuminazione o schermature solari tramite moduli RIO E-Line collegati tramite un'interfaccia RS-485 primaria, poiché sussiste il rischio che qualora ci siano troppi utenti collegati all'interfaccia RS-485 il tempo di reazione per un comando di commutazione supererebbe i 250 ms e sarebbe quindi percepito come un disturbo.

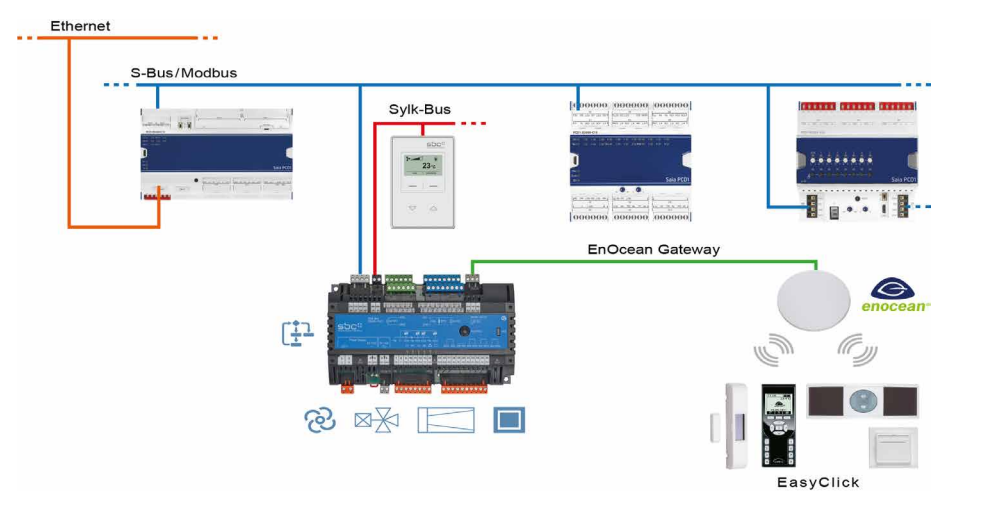

# **3.1.2 Programmazione**

I moduli vengono programmati con Saia PG5® tramite un controllore master oppure direttamente tramite micro USB.

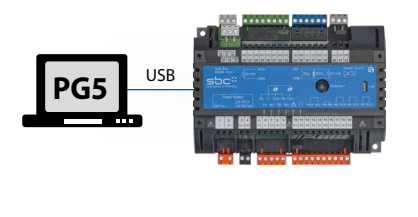

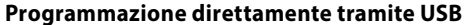

I controllori PCD7.LRxx-P5 possiedono un connettore micro USB sulla parte anteriore del modulo. Mediante un collegamento USB diretto del PC al modulo è ad esempio possibile caricare il programma applicativo sul modulo connesso oppure effettuare un aggiornamento del firmware del modulo. Si raccomanda di configurare l'indirizzo S-bus prima dell'installazione nel controllore di camera affinché la messa in servizio del controllore di camera nonché il download del programma applicativo (ed eventualmente di un aggiornamento del firmware) possano avvenire dopo l'installazione tramite Bus RS-485.

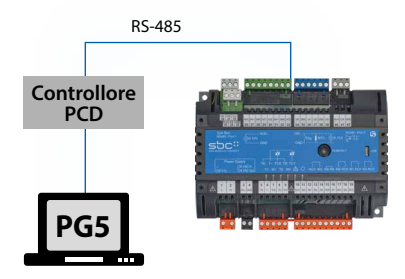

# **Programmazione tramite un controllore master (PCDx.Mxxxx)**

Il controllore master, collegato al controllore PCD7.LRxx-P5 liberamente programmabile, utilizza il bus RS-485 (S-Bus) per caricare il programma applicativo oppure, ad esempio, un aggiornamento del firmware sul modulo corrispondente. In tal caso il controllore master viene utilizzato come gateway.

I moduli vengono progettati con Saia PG5® mediante con FBox oppure IL. A tale fine viene messa a disposizione una selezione di FBox per facilitare l'ingegnerizzazione.

# Elenco di librerie supportate:

### **Librerie FBox standard PG5**

- ▶ Binary
- ` Blinker
- ▶ Block Control (no SB)
- ▶ Buffers
- ▶ Com.Text (not interpreted)
- ` Converter
- ` Counter
- ` DALI E-Line Driver (new)
- ` Data Block
- ` Data Buffer
- ▶ EIB Driver (partly)
- ▶ EnOcean (partly)
- ▶ Flip-Flop
- ` Floating Point (IEEE only)
- ▶ HVC (partly)
- ▶ Indirect
- ` Integer
- ` Ladder
- ▶ Move In / Out
- ▶ Modbus (E-Suite)
- ▶ Regulation (partly)
- ` Special, sys Info (partly)
- ▶ Timer
- ` PHC

Oltre a queste biblioteche è disponibile una nuova biblioteca "E-Suite V2" per l'applicazione specifica che può essere realizzata con i moduli E-Line Saia PCD1.

Ad esempio per gli impianti elettrici: controllo Store, dimmerazione dell'illuminazione, …

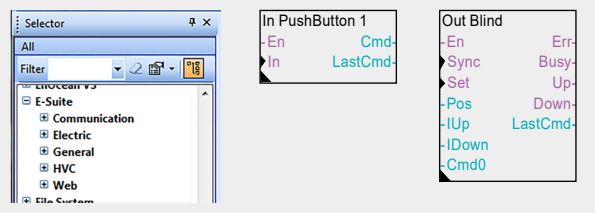

Per poter utilizzare il controllore PCD7.LRxx-P5 con i dispositivi E-Line, è necessario installare la libreria E-Line V1.3 (o più recente) in PG5. Le versioni del firmware PCD, IRM ed E-Line sono descritte nella "Guida delle librerie" Fbox. Ulteriori informazioni sono disponibili nella Guida delle librerie V1.3.

### **Programma**

Memoria non volatile (Flash memory)

### **Blocchi programma**

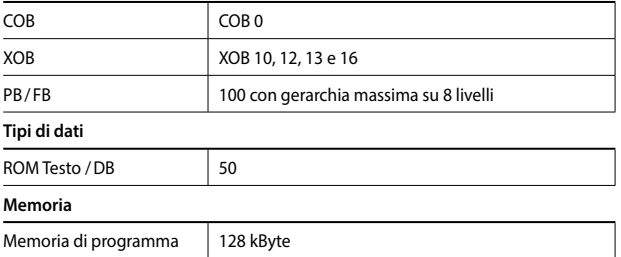

### **Supporti**

Memoria volatile (RAM) senza batteria di backup

**Tipi di dati** 

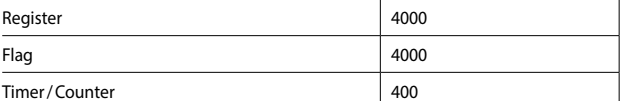

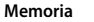

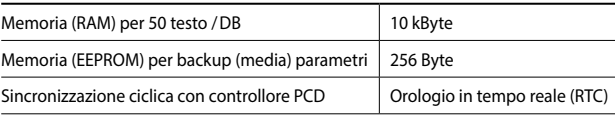

Rispetto a un controllore PCDx.Mxxxx non sono disponibili tutte le funzionalità. Ad esempio, questi moduli non hanno alcun server di automazione.

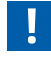

Ulteriori informazioni, tra l'altro quali FBox sono supportati, sono riportate nella nostra pagina di supporto [www.sbc-support.com](http://www.sbc-support.com).

# **3.1.3 Panoramica prodotto**

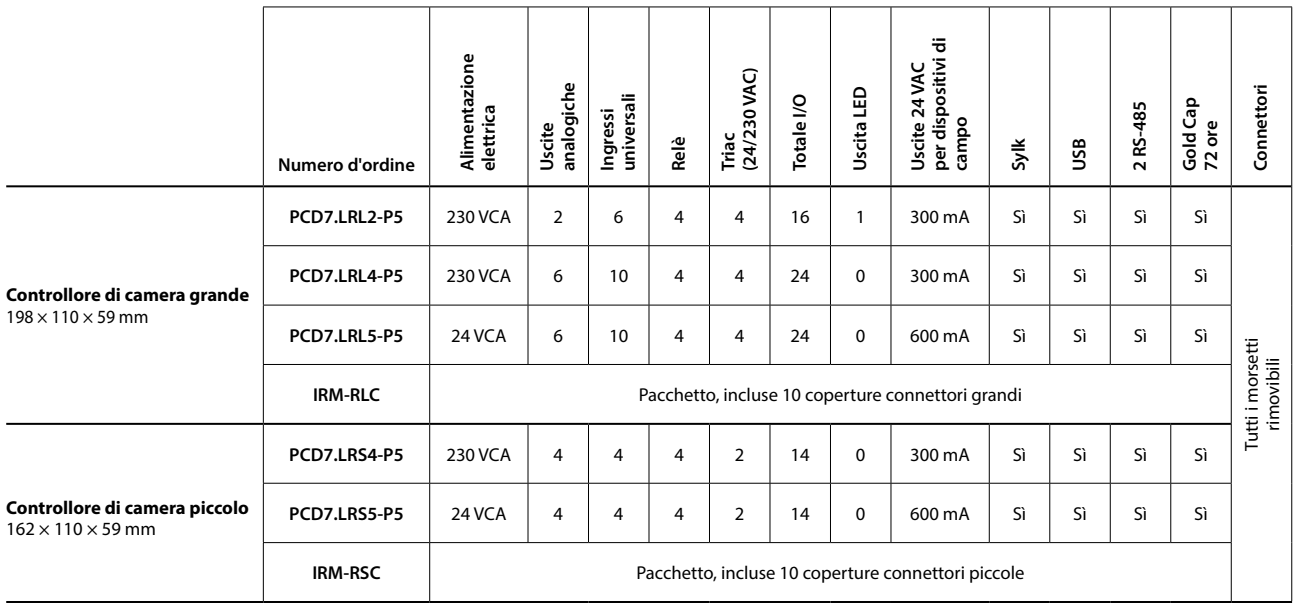

# **Esempio di controllore PCD7.LRL4-P5**

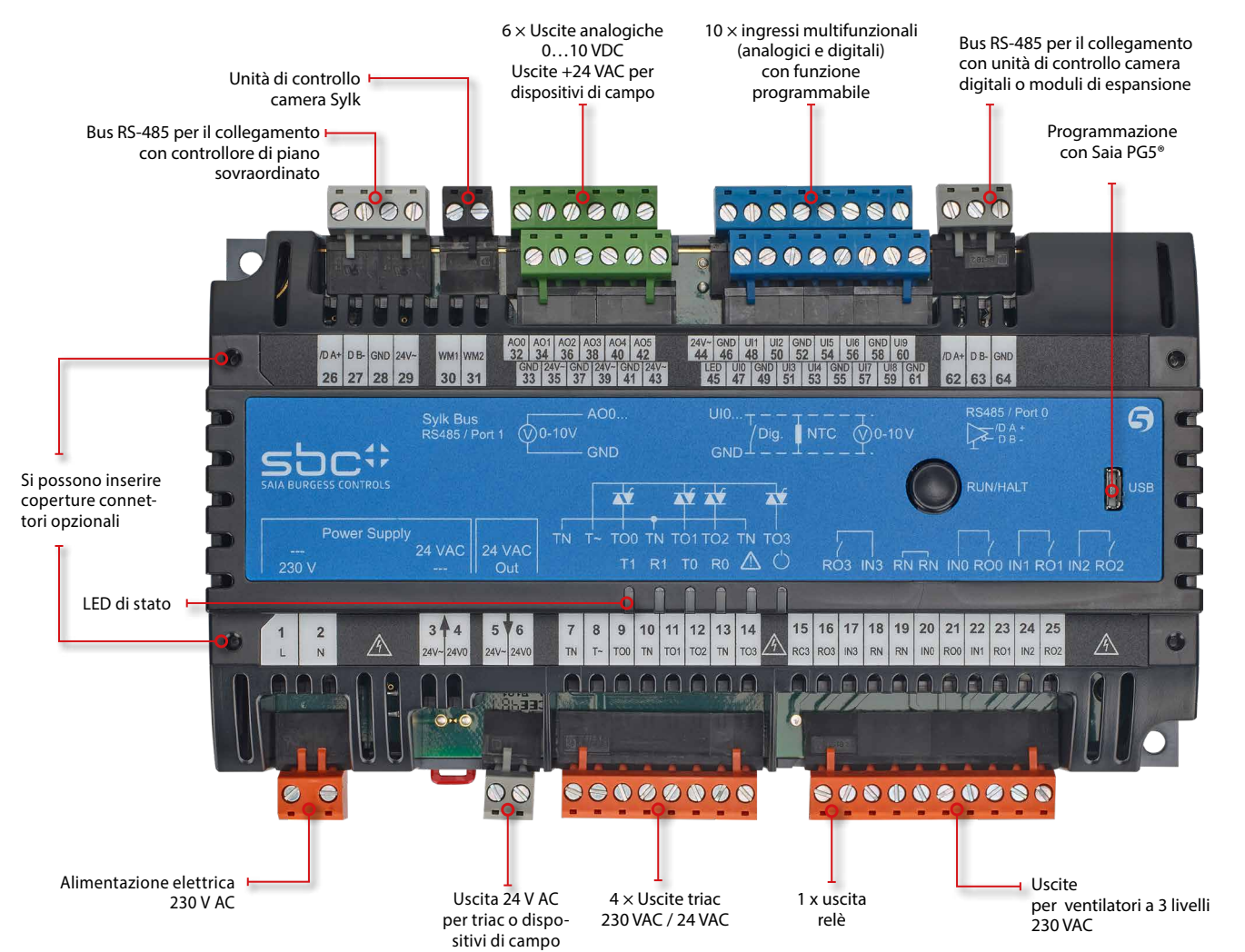

105

**1**

# **3.1.4 Esempi di collegamento**

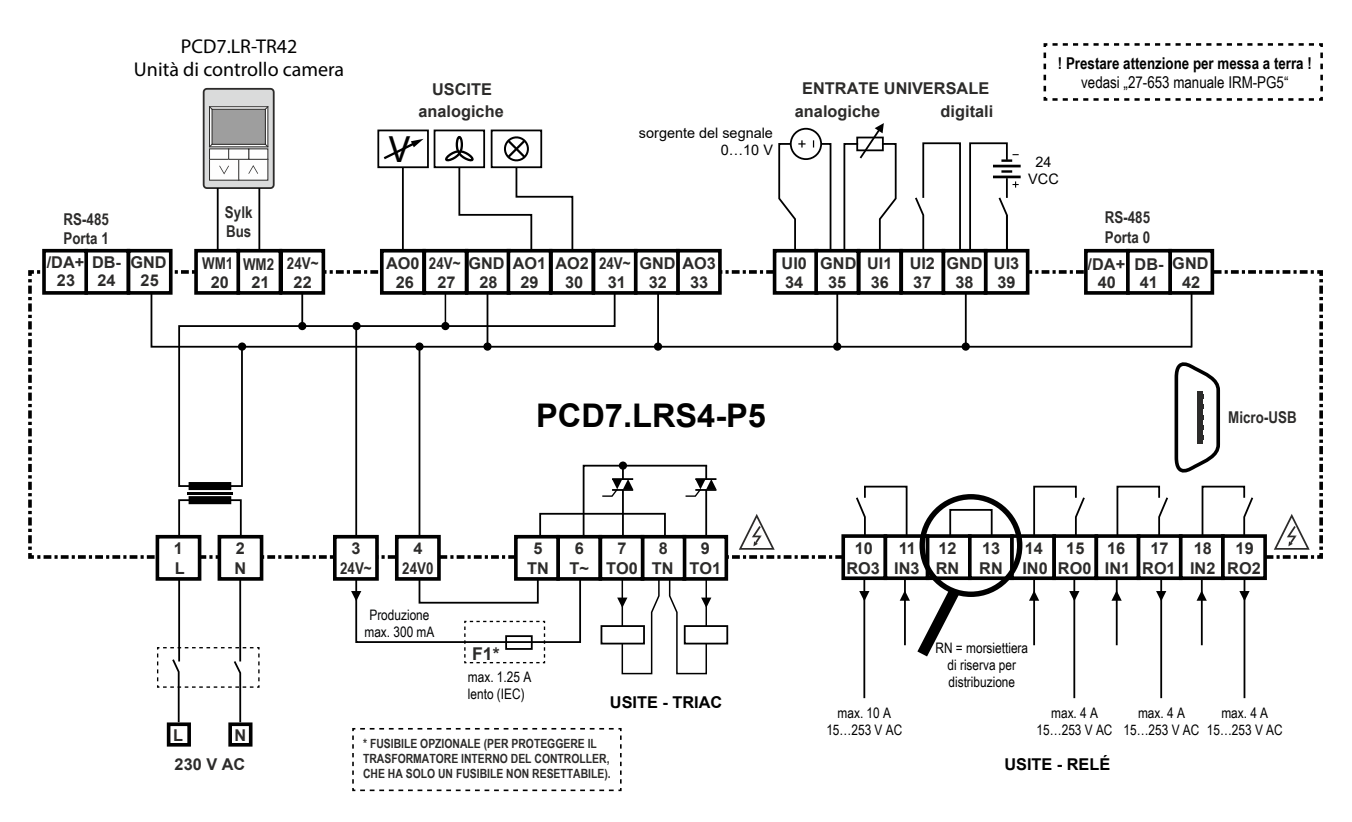

Cablaggio di esempio PCD7.LRS4-P5

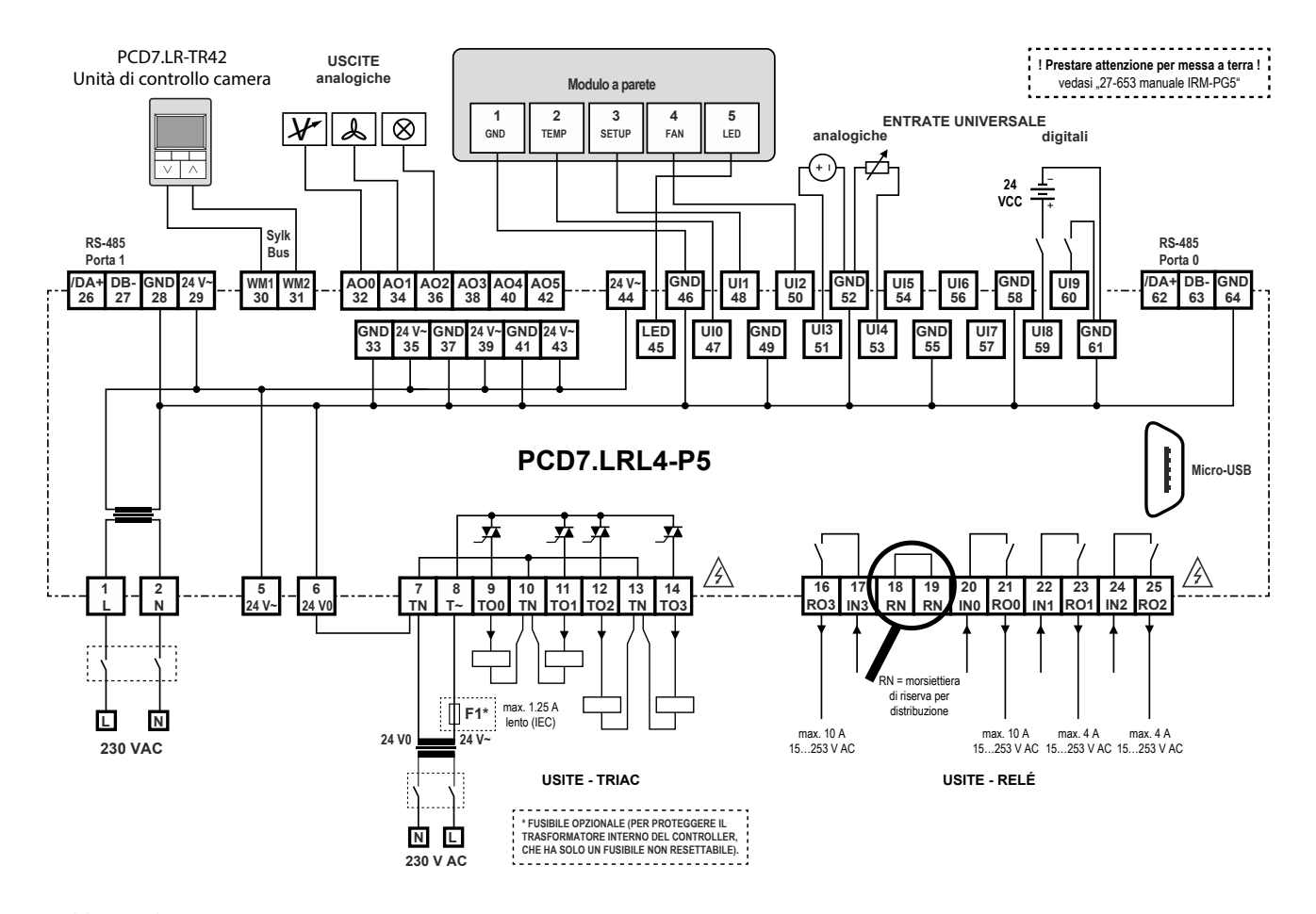

# **IRM-RSC/IRM-RLC**

Coperture connettori

Apertura a scatto delle coperture connettori per controllori piccoli o grandi per una protezione contro i contatti accidentali IP30, al fine di evitare il contatto con connettori a 230 VAC da parte dell'utente.

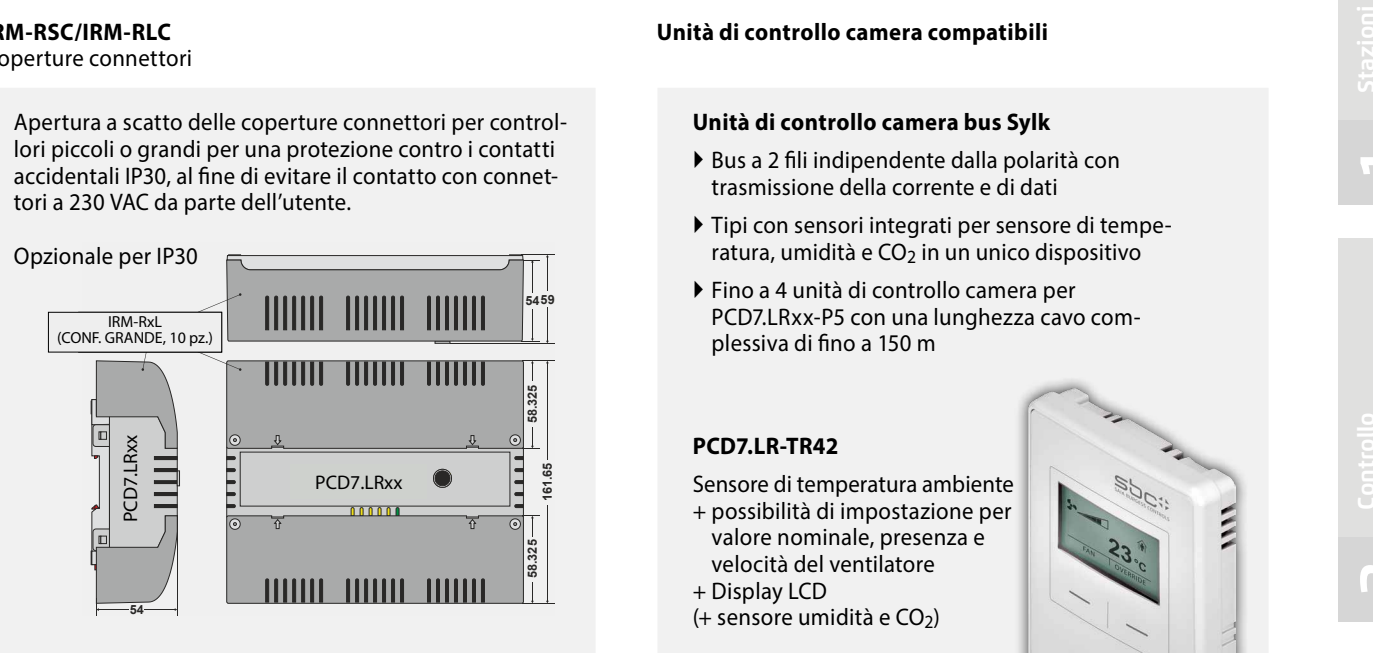

### **Unità di controllo camera compatibili**

### **Unità di controllo camera bus Sylk**

- ` Bus a 2 fili indipendente dalla polarità con trasmissione della corrente e di dati
- ` Tipi con sensori integrati per sensore di temperatura, umidità e  $CO<sub>2</sub>$  in un unico dispositivo
- ` Fino a 4 unità di controllo camera per PCD7.LRxx-P5 con una lunghezza cavo complessiva di fino a 150 m

# **PCD7.LR-TR42**

Sensore di temperatura ambiente + possibilità di impostazione per valore nominale, presenza e velocità del ventilatore + Display LCD  $(+$  sensore umidità e CO<sub>2</sub>)

Numero d'ordine: PCD7.LR-TR42 PCD7.LR-TR42-H PCD7.LR-TR42-CO2 PCD7.LR-TR42-H-CO2

# 150%

### **PCD7.LR-TR40**

Sensore di temperatura ambiente (+ sensore di umidità e CO2) con connettore bus Sylk con controllore.

Numero d'ordine: PCD7.LR-TR40 PCD7.LR-TR40-H PCD7.LR-TR40-CO2 PCD7.LR-TR40-H-CO2

# 1000 Ξ

# **PCD7.D1000**

**Unità di controllo camera S-Bus/ Modbus per la misurazione della temperatura ambiente, impostazione dell'offset del valore nominale**

- ` Design secondo PEHA Dialog alluminio
- ` Sensore di temperatura ambiente 0…40 °C
- $\blacktriangleright$  Controllore offset valore nominale ± 3 K in intervalli da 0,5 K
- ` 7 LED per la segnalazione dell'offset del valore nominale
- ` 2 connettori RJ9 innestabili per *Daisy Chain* e fino a 6 unità di controllo camera.

**1**

**2**

**m** 

# **3.1.6 Note di progettazione**

# **Resistenza di terminazione del bus e cavo bus per S-Net seriale (S-Bus/RS-485)**

Le reti S-Bus si devono installare come linea unica. Linee derivate non sono consentite, ed entrambe le estremità devono terminare con una resistenza (120 Ω circa) tra i fili D e /D. La migliore qualità del segnale si raggiunge mediante una resistenza di terminazione attiva con una controresistenza tra +5V e GND su ciascuna estremità.

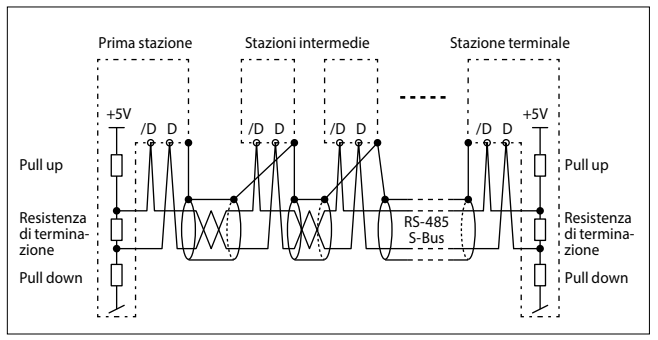

Rappresentazione schematica di un S-Bus/bus RS-485

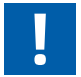

Una scatola di terminazione esterna PCD7.T161/2 può essere utilizzata come resistenza di terminazione del bus. Cavo del bus: si deve utilizzare un cavo del bus schermato a 2 conduttori intrecciati con cavetti da 0.5 mm<sup>2</sup>. Schermatura del bus: La schermatura di ogni segmento di S-Bus dev'essere collegata solo in un punto alla terra dell'impianto elettrico. Per evitare problemi di grandi differenze di potenziale tra i regolatori di camera, le schermature del cavo S-Bus

devono essere collegate alla terra dei regolatori di camera. Per ulteriori informazioni, si veda il manuale S-Bus 26-739 (su [www.sbc-support.com](http://www.sbc-support.com)).

### **Tipologie di utilizzo e modalità operative**

La funzionalità di un regolatore di camera è basata su differenti modalità di utilizzo o di operatività. A tale proposito, a ciascuna modalità operativa selezionabile è possibile assegnare diversi parametri di regolazione.

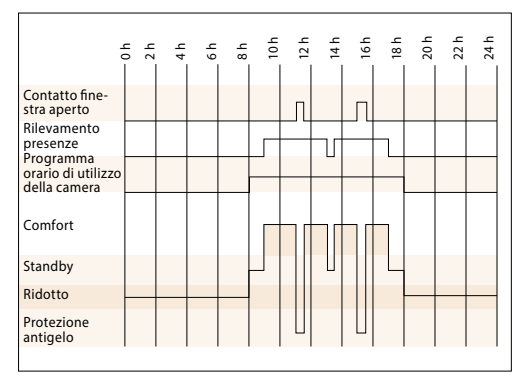

Esempio: Commutazione delle modalità operative

### **Istruzioni per l'installazione di regolatori di camera**

- ` Non installare il regolatore compatto di camera vicino a porte e finestre con rischio di correnti d'aria. La posizione consigliata è sulla parete di fronte a un'altezza di 1.5 m circa.
- ` Non posizionare in prossimità di fonti di calore, come stufe, frigoriferi, lampade ecc.

Evitare l'esposizione diretta alla luce solare o a luci forti.

` Non posizionare il regolatore compatto di camera, dove è presente un flusso d'aria proveniente dalla ventola di un climatizzatore o aeratore.

# **Modalità di sicurezza/Protezione antigelo**

Alla camera non viene fornita alcuna energia riscaldante o raffreddante. Questo stato è richiesto se rimane aperta una finestra. Il regolatore mantiene la temperatura della camera al di sopra del limite di congelamento specificato di 8 °C.

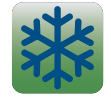

### **Non utilizzo/Utilizzo ridotto**

La modalità di funzionamento ridotto viene utilizzata quando la camera per un lungo periodo non è occupata. In questa modalità, il Setpoint-Offset non è attivo.

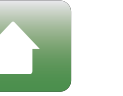

### **Pronto/Standby**

La camera è pronta per essere utilizzata, ma non è stata ancora rilevata alcuna presenza. Finché la camera non risulta occupata tramite la funzione di presenza, il regolatore mantiene la temperatura della stanza entro i limiti indicati dalla temperatura di standby.

### **Utilizzo/Comfort**

La camera è utilizzata e deve essere portata alla temperatura di comfort. Questa condizione si può ottenere agendo sul pulsante di presenza, mediante l'attivazione di un rilevatore esterno di presenza o mediante specifiche di rete.

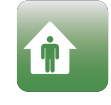

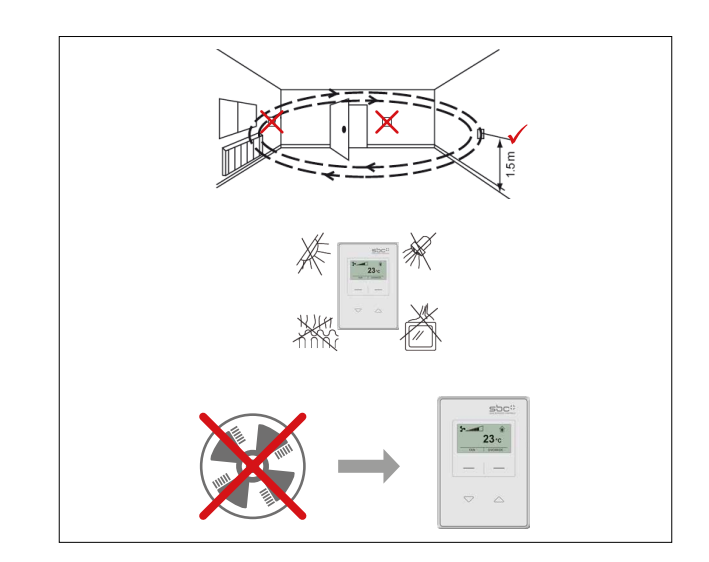

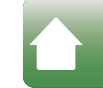

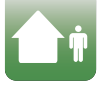

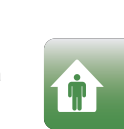

**1**

**Rilevamento and a Regolatori di camera** 

**4**

# 3.2 Controllori di camera BACnet PCD7.LRxx, configurabili e azionabili tramite App per Android

# **3.2.1 Panoramica e vantaggi del sistema PCD7.LRxx**

# **Controllore di camera BACnet PCD7.LRxx elencato da BTL®**

# **Una nuova tipologia di messa in servizio di applicazioni per la gestione di ambienti: facile tramite un dispositivo Android e l'app RoomUp**

Il controllore di camera BACnet del PCD7. La serie LRxx consente una messa in servizio efficiente che permette risparmi di tempo, nonché una verifica degli attuatori e dei sensori collegati.

I controllori di camera possiedono ingressi universali che possono essere configurati per diverse funzioni e grazie al loro fattore di forma possono essere installati nei sistemi di subdistribuzione elettrica. Dispongono di un'interfaccia bus Sylk per il collegamento di unità di controllo di camera digitali.

# **È possibile configurare le seguenti applicazioni:**

- ` Ventilconvettori, ventilatori con 1-3 velocità o ventilatori con numero di giri variabile
- ` Controllore bocchette dell'aria in ingresso con controllo della qualità dell'aria e regolazione della temperatura combinati
- ` Soffitto raffreddato
- ` Riscaldamento a pavimento
- ` Riscaldamento tramite radiatori
- ` Una combinazione delle applicazioni summenzionate

# **Vantaggi**

Risparmio della programmazione

Creazione rapida e semplice di applicazioni dato che il controllore viene fornito con applicazioni configurabili tramite l'app. Installazione dell'applicazione rapida e indipendente dal singolo progetto: non appena viene configurata una singola stanza è possibile estendere facilmente la configurazione dell'applicazione ad altri ambienti tramite l'app RoomUp ("sistema basato su modelli").

# **Semplificazione dell'installazione**

Al fine di soddisfare requisiti di installazione diversi è possibile montare il controllore in maniera universale su barre collettrici DIN, in piccoli involucri di installazione e a parete (incl. coperture connettori opzionali).

Le uscite triac possono essere comandate a 24 VAC o 230 VAC

# **Semplificazione della messa in servizio**

Le soluzioni consentono una "messa in servizio ad opera di una sola persona", in maniera molto efficiente, tramite l'app "RoomUp" con procedura rapida, semplice e affidabile di collaudo in loco

tramite la creazione guidata di collaudi e rapporti dell'app "RoomUp".

Indirizzamento automatico MAC MS/TP tramite la scansione di un codice a barre.

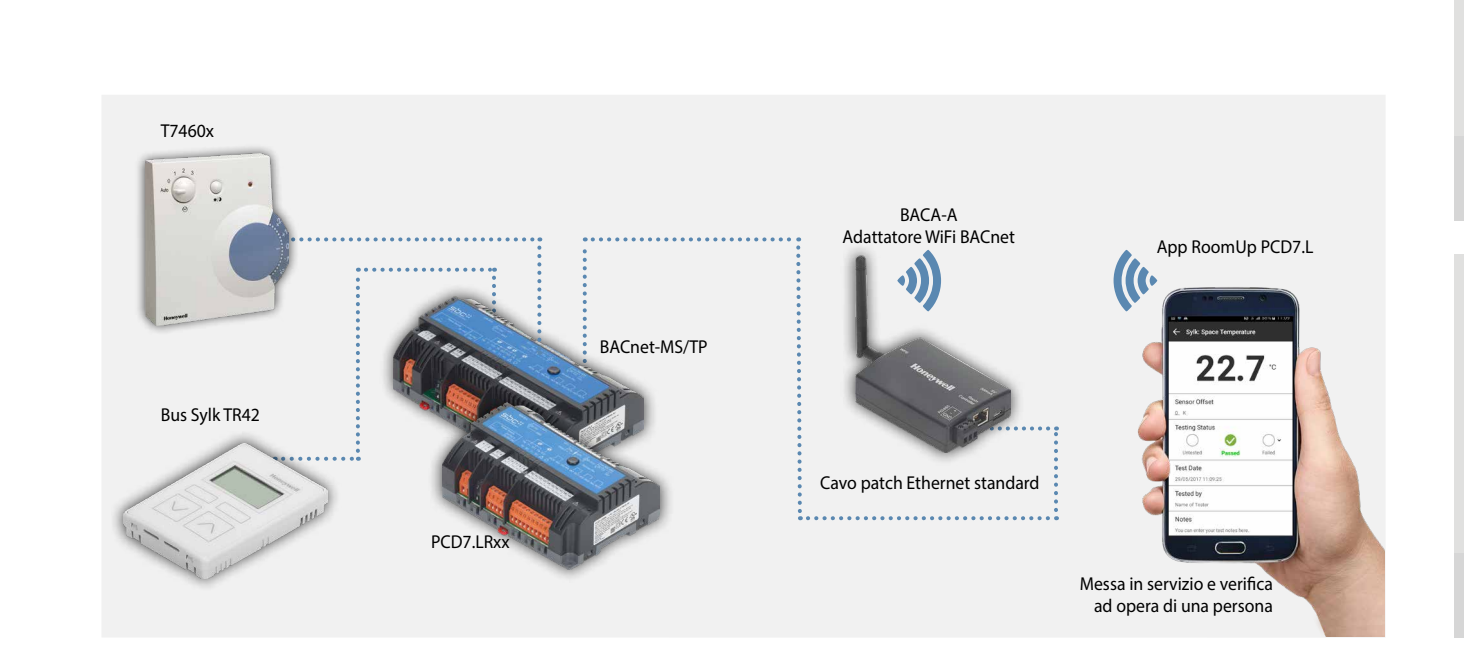

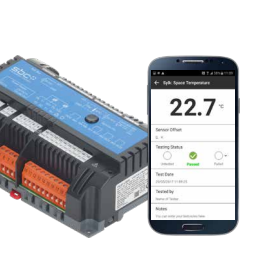

# **RoomUp**

### **Esperienza straordinaria di messa in servizio**

L'app RoomUp viene utilizzata per la configurazione, la messa in servizio e il collaudo dell'applicazione.

RoomUp offre una tipologia completamente nuova di messa in servizio nei locali e di collaudo finale:

- ` Messa in servizio rapida e semplice ad opera di una persona tramite uno smartphone e un tablet
- ` Procedura di collaudo in loco semplificata e affidabile grazie al collegamento senza fili con collaudo guidato e creazione integrata del rapporto di collaudo
- ` Indirizzamento dei dispositivi efficiente e automatico
- ` La comunicazione senza fili consente la messa in servizio prima della conclusione dell'installazione del bus.

Un sistema basato su modelli assiste l'utente nella determinazione dei tipi di locali standard (modelli) utilizzati nell'edificio. Il modello viene utilizzato su tutti i controllori della corrispondente tipologia di locali. Una modifica apportata a un modello può essere applicata facilmente a tutti i controllori aventi il medesimo modello.

L'app RoomUp può essere scaricata dal Google Play Store. Per l'attivazione dell'app RoomUp scaricata è necessario disporre di una chiave di licenza

RoomUp con il numero d'ordine

PCD7.L-ROOMUP.

RoomUp è un'app per Android per smartphone e tablet con sistema operativo Android 5.0 o superiore.

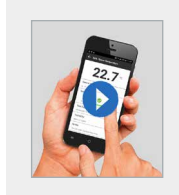

**Scoprite i vantaggi con i vostri occhi.** Video RoomUp <http://sbc.do/Tc2kPraY>**SETITON**<br>**Google Play** 

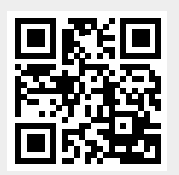

### **Indirizzamento**

Chi effettua la messa in servizio non deve impostare alcun indirizzo tramite il commutatore di indirizzi. PCD7.LRxx utilizza automaticamente un indirizzo BACnet non utilizzato (indirizzamento automatico MAC MS/TP). L'assegnazione a una determinata camera avviene semplicemente tramite il tasto di manutenzione o la scansione dell'etichetta con codice a barre. 1 etichetta con codice a barre viene applicata sul controllore e 1 etichetta con codice a barre può essere staccata e incollata sul disegno in pianta.

### **Dimensione del sistema consigliata con RoomUp**

- ` Al fine di selezionare suddivisioni adeguate con controllori impianti gli edifici possono essere analizzati sulla base di un disegno in pianta.
- ` Il progetto viene suddiviso in più segmenti BACnet MS/TP con massimo 30 dispositivi per segmento
- ` Sistemi di grandi dimensioni devono essere suddivisi in più progetti RoomUp con 300 dispositivi per progetto (dimensione massima ammissibile)
- ` Un progetto RoomUp dovrebbe essere messo in funzione da una persona

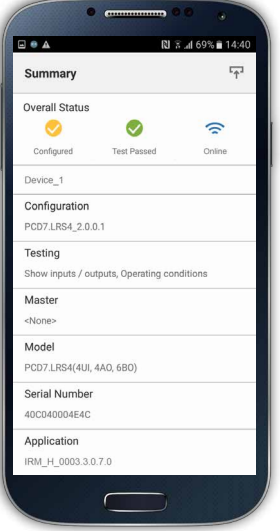

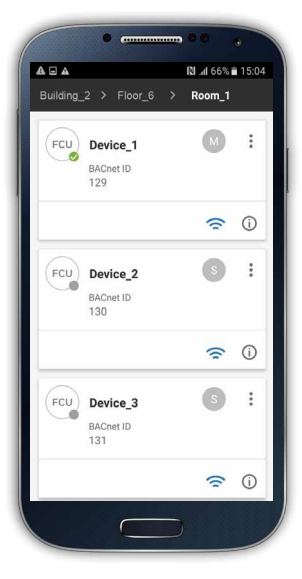

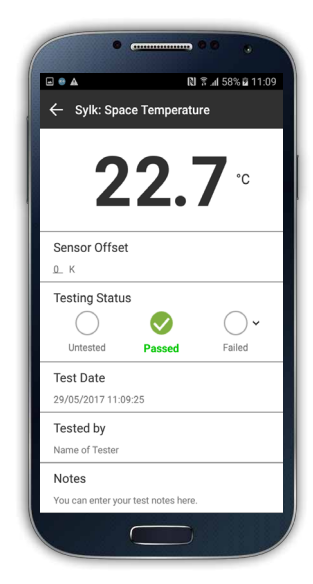

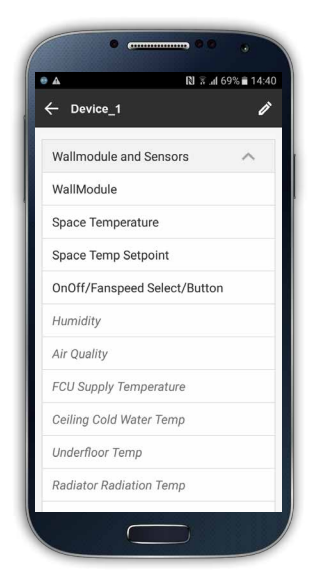

# **Collaudo dei cablaggi e dei dispositivi, nonché creazione automatica di rapporti di collaudo per la consegna di progetti**

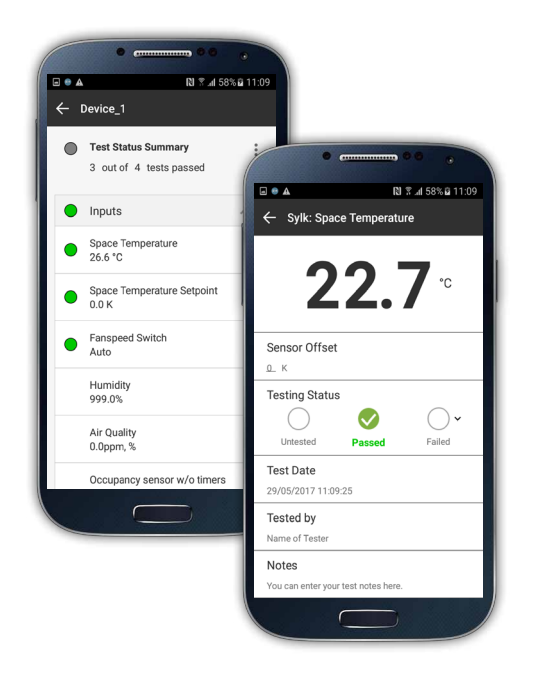

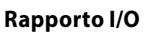

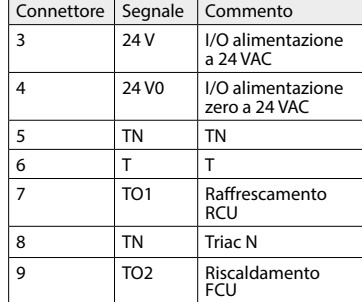

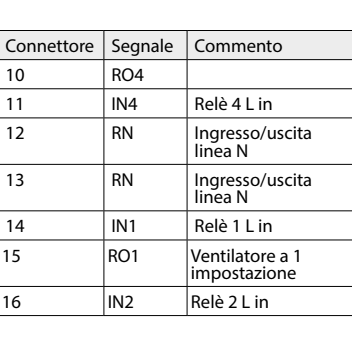

# **Rapporto di collaudo**

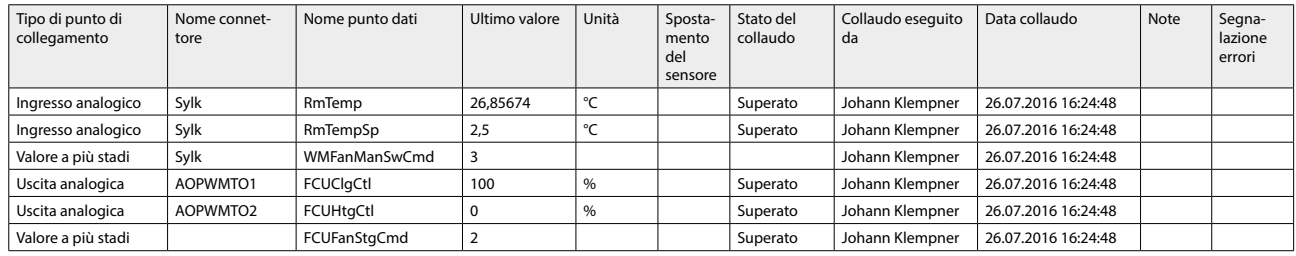

Se necessario i rapporti creati possono essere inviati direttamente a un indirizzo e-mail.

# **Architettura di sistema tipica**

Per la comunicazione MS/TP BACnet il PCD necessita dei seguenti moduli (vedere anche il capitolo B2.6.1):

` Interfaccia di comunicazione MS/TP BACnet PCD3.F215 o PCD2.F2150

(e un PCD7.F110S aggiuntivo per una seconda interfaccia MS/TP BACnet)

` Modulo opzionale BACnet per l'espansione del firmware: PCD7.R562 o PCD3.R562

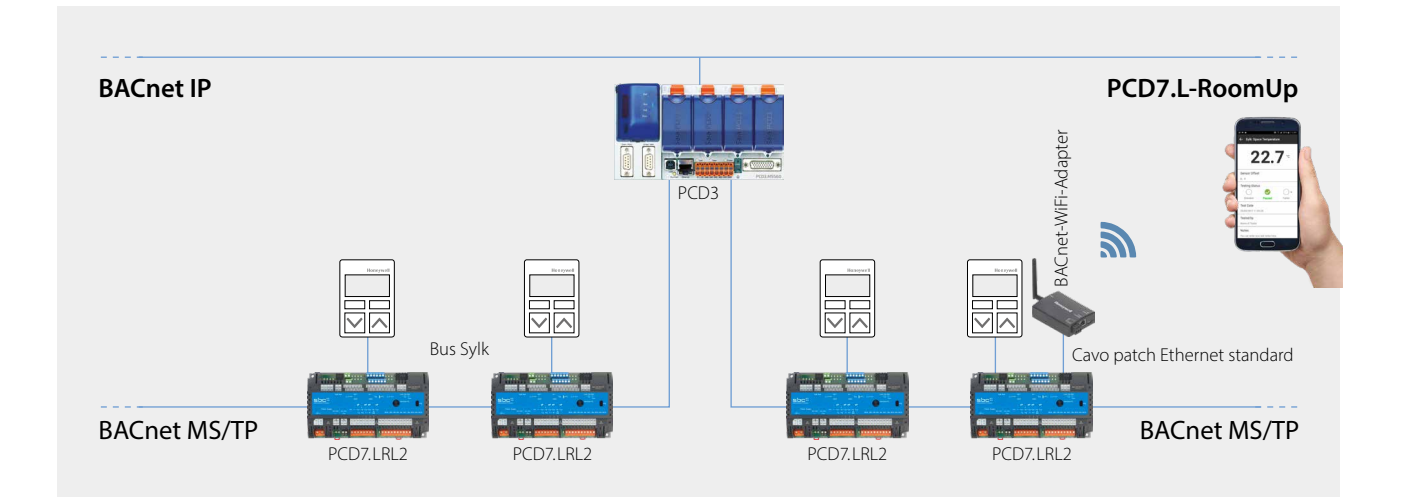

**1**

**2**

# **I seguenti PCD sono compatibili con il controllore PCD7.LRxx**

# **PCD1**

- ` PCD1.M2160
- ` PCD1.M2220-C15

# **PCD2**

` PCD2.M4160, PCD2.M4560

# **PCD3**

- ` PCD3.M3160, PCD3.M3360, PCD3.M5360
- ▶ PCD3.M5560
- ` PCD3.M6860, PCD3.M6880

# **Limitazioni e prestazione**

è possibile collegare massimo 30 controllori PCD7.LRxx-P5 a una linea MS/TP. Per ciascun PCD è possibile utilizzare un massimo di 4 linee MS/TP

per il collegamento del controllore PCD7.LRxx-P5.

# **Prestazione con PCD3.M5560 con una velocità di comunicazione di 38,4 kbit/s:**

` Tempo del ciclo di comunicazione: nel caso di 30 controllori PCD7.LRxx su una

linea MS/TP, il tempo di ciclo di token è pari a 1,64 secondi

 $\triangleright$  con 30 controllori PCD7.LRxx, la variazione massima del valore per minuto (change of value per minute, COV/min) è pari a 1.100 COV/ min (tale valore massimo dipende dai confini della rete MS/TP e dal tempo del ciclo di comunicazione)

# **Importazione di oggetti BACnet per applicazioni mediante file .ede in PG5**

È necessario utilizzare la versione PG5.2.2.200 o superiore. Questa versione include il BACnet Stack Rev. 14, l'assegnazione automatica e la creazione di simboli, nonché lo strumento BACShark per la creazione di un file .ede.

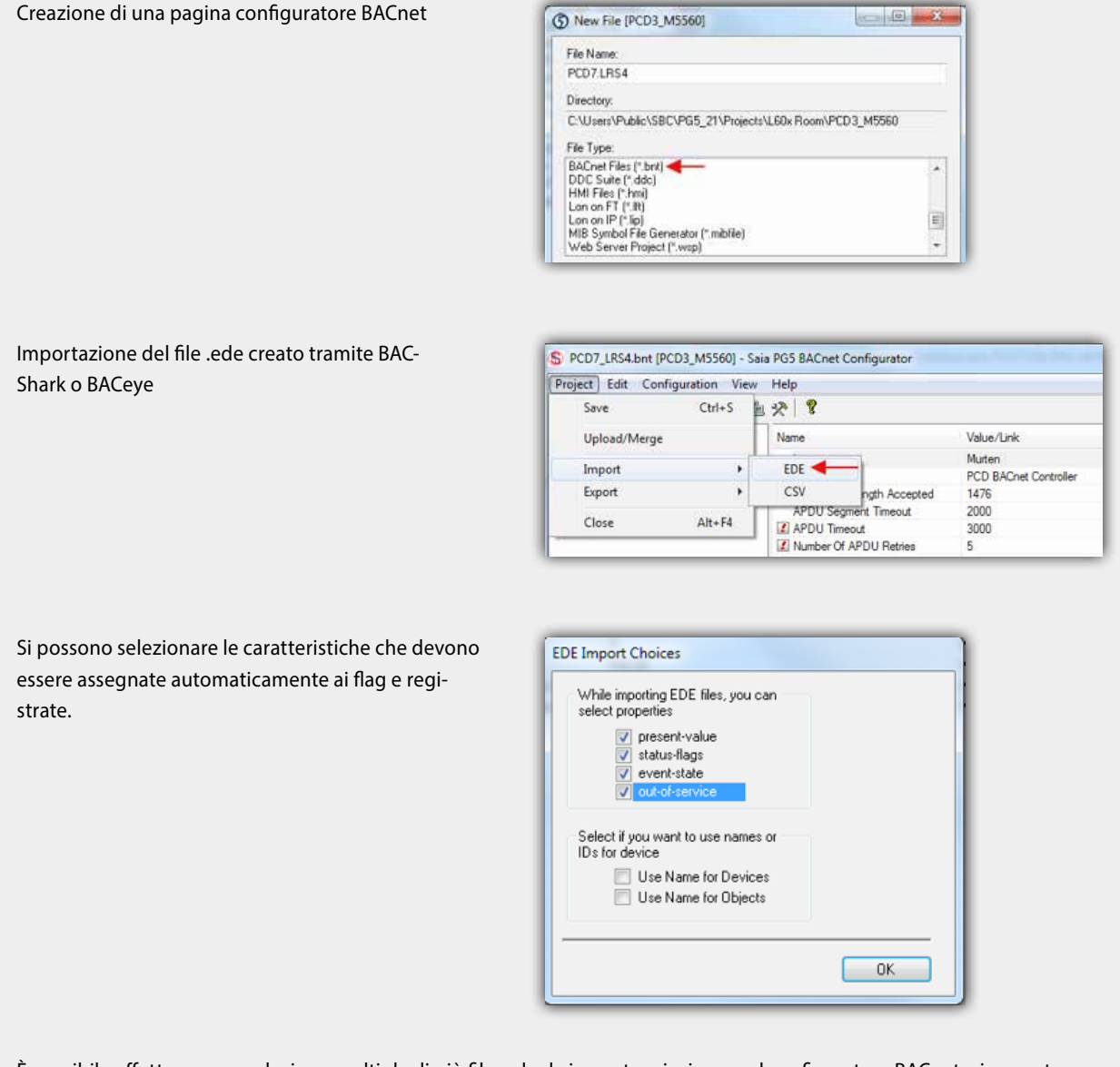

È possibile effettuare una selezione multipla di più file .ede da importare insieme nel configuratore BACnet e in questo caso vengono creati automaticamente i simboli globali di tutti gli oggetti BACnet nella cartella "BAC" secondo la seguente struttura: BAC.NomeDispositivo.NomeOggetto

# **3.2.3 Panoramica dell'applicazione**

# **Applicazione configurabile**

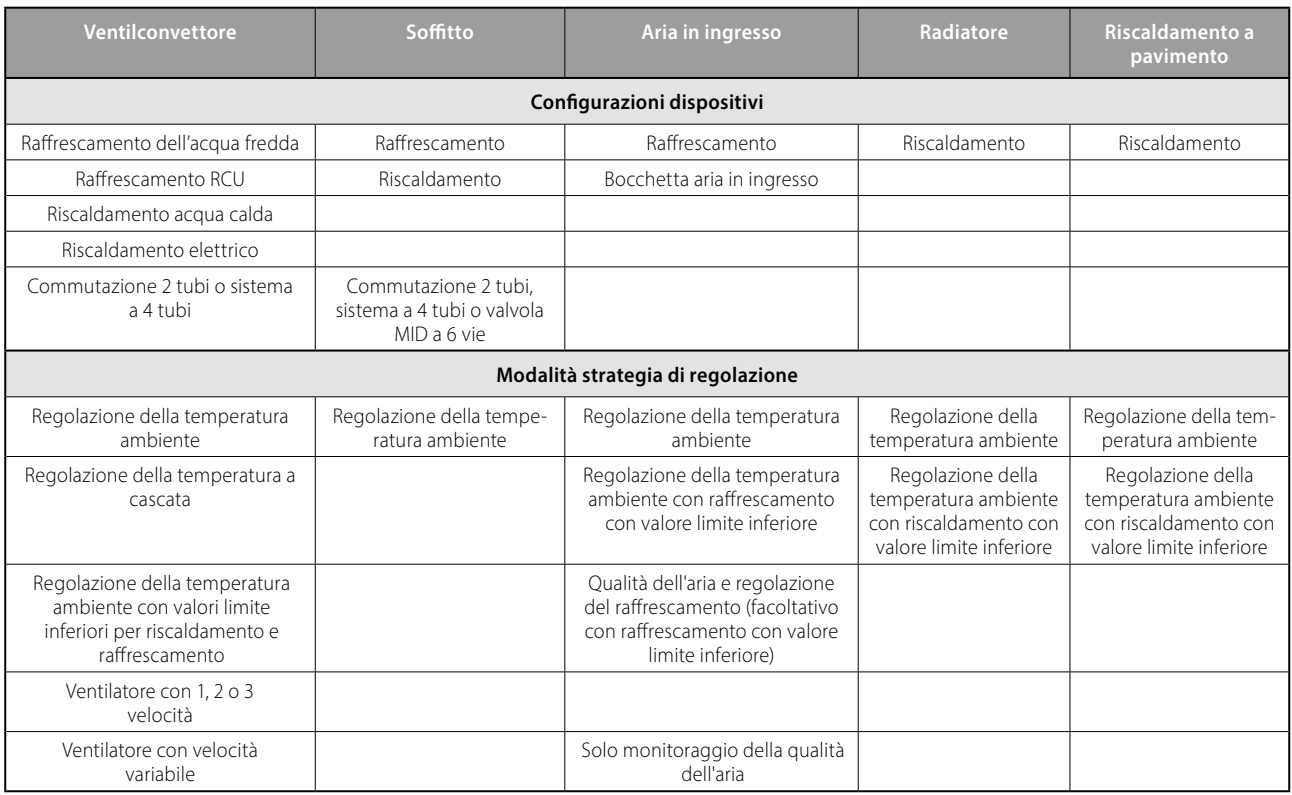

# **Installazione semplice dell'applicazione a livello di impianto**

Dopo la configurazione di una camera è possibile estendere la configurazione dell'applicazione ad altri ambienti tramite l'app RoomUp ("sistema basato su modelli"). Tale "sistema basato su modelli" consente inoltre un adattamento automatico della configurazione dell'applicazione effettuato per una camera in tutti i locali ai quali è stato assegnato il medesimo modello. Ciò consente importanti risparmi di tempo nella pianificazione, in particolare nel caso di progetti nei quali molte camere/zone sono simili e utilizzano la medesima applicazione. Durante la durata di utilizzo dell'edificio le applicazioni possono essere adattate senza problemi alle modifiche di configurazione dei locali facendo ricorso a configurazioni master/slave.

Il diagramma che segue fornisce una panoramica delle applicazioni supportate. Le funzioni possono essere inserite facendo clic sui simboli.

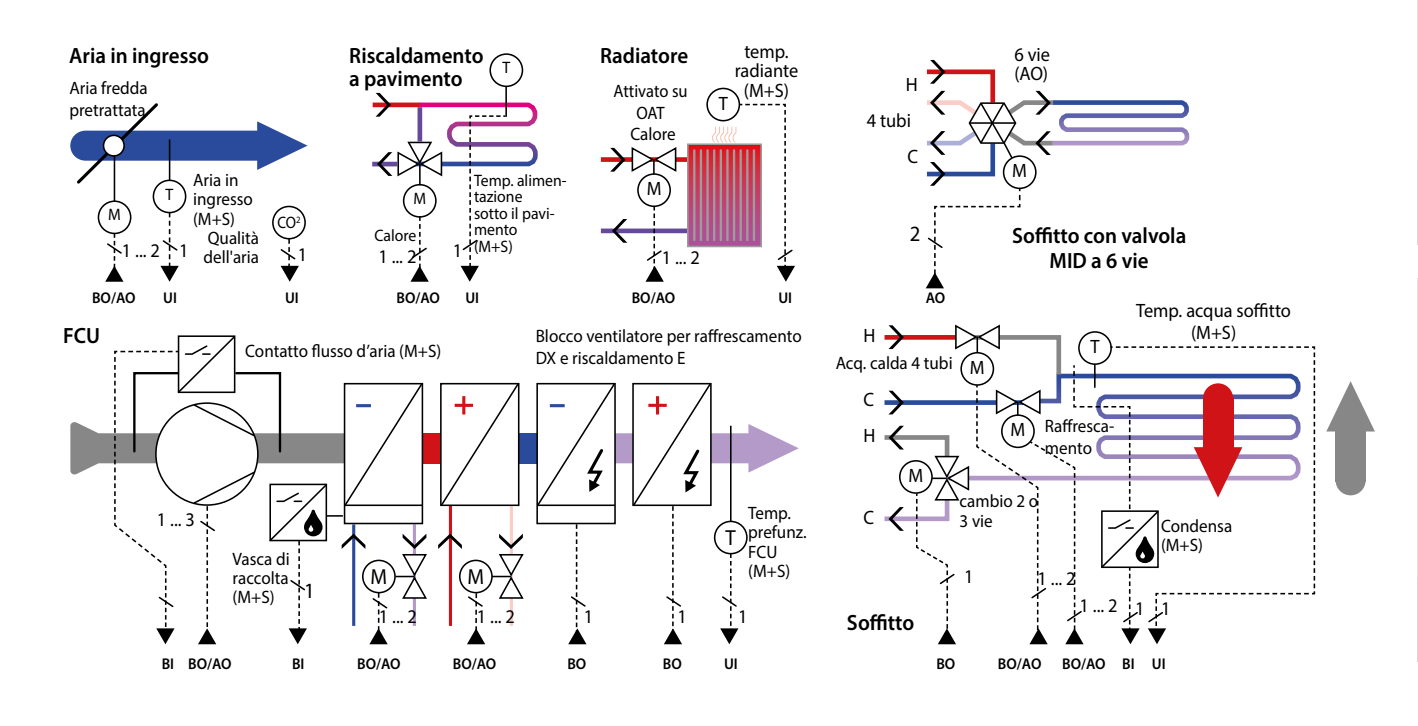

**1**

**4**

# **Panoramica del sistema PCD7.LRxx**

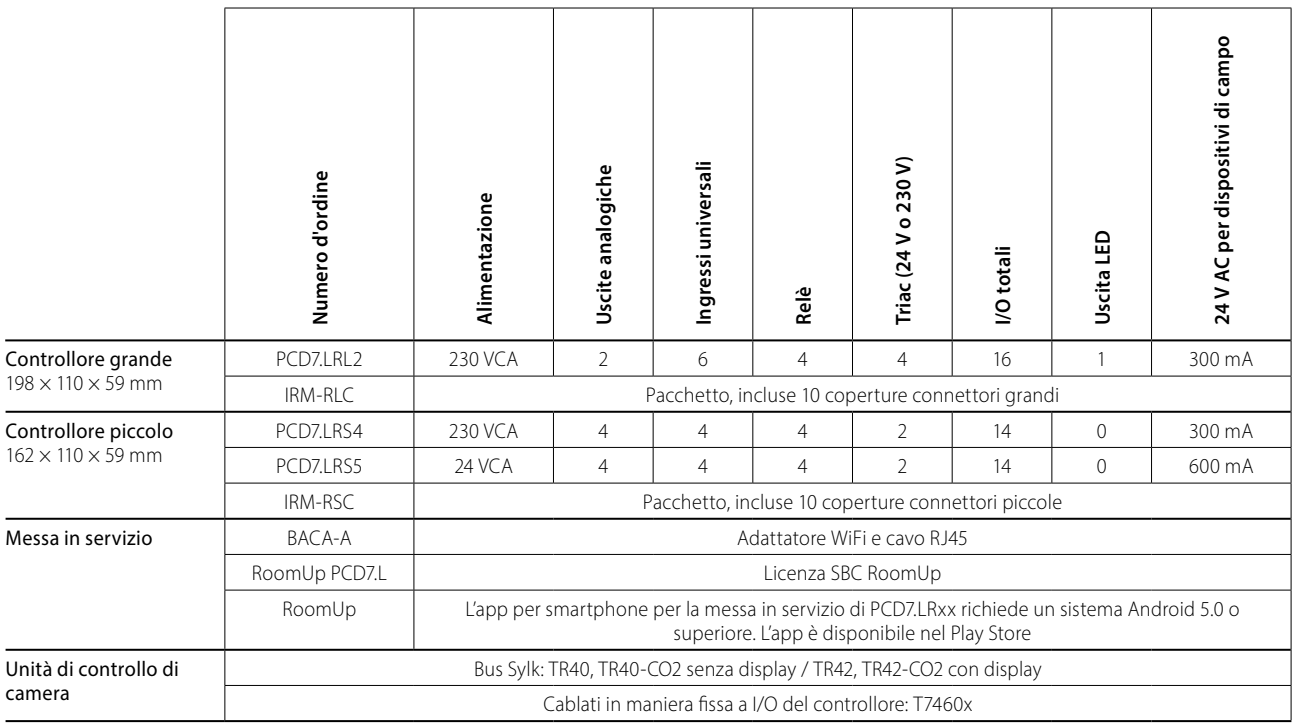

PCD7.LRL2 (involucro grande): PCD7.LRSx (involucro piccolo): Larg  $\times$  Lung  $\times$  H = 110  $\times$  198  $\times$  59 mm Larg  $\times$  Lung  $\times$  H = 110  $\times$  162  $\times$  59 mm **PCD7.LRS5 PCD7.LRS4 +2 × IRM-RSC+2 × IRM-RSC MALLEN ANY REPORTER PCD7.LRL2 +2 × IRM-RLC**

PCD7.LRxx con coperture opzionali (le coperture vengono fornite in set di 10 pezzi ciascuno)

**Dimensioni:**

# **Esempio controllore: PCD7.LRS4**

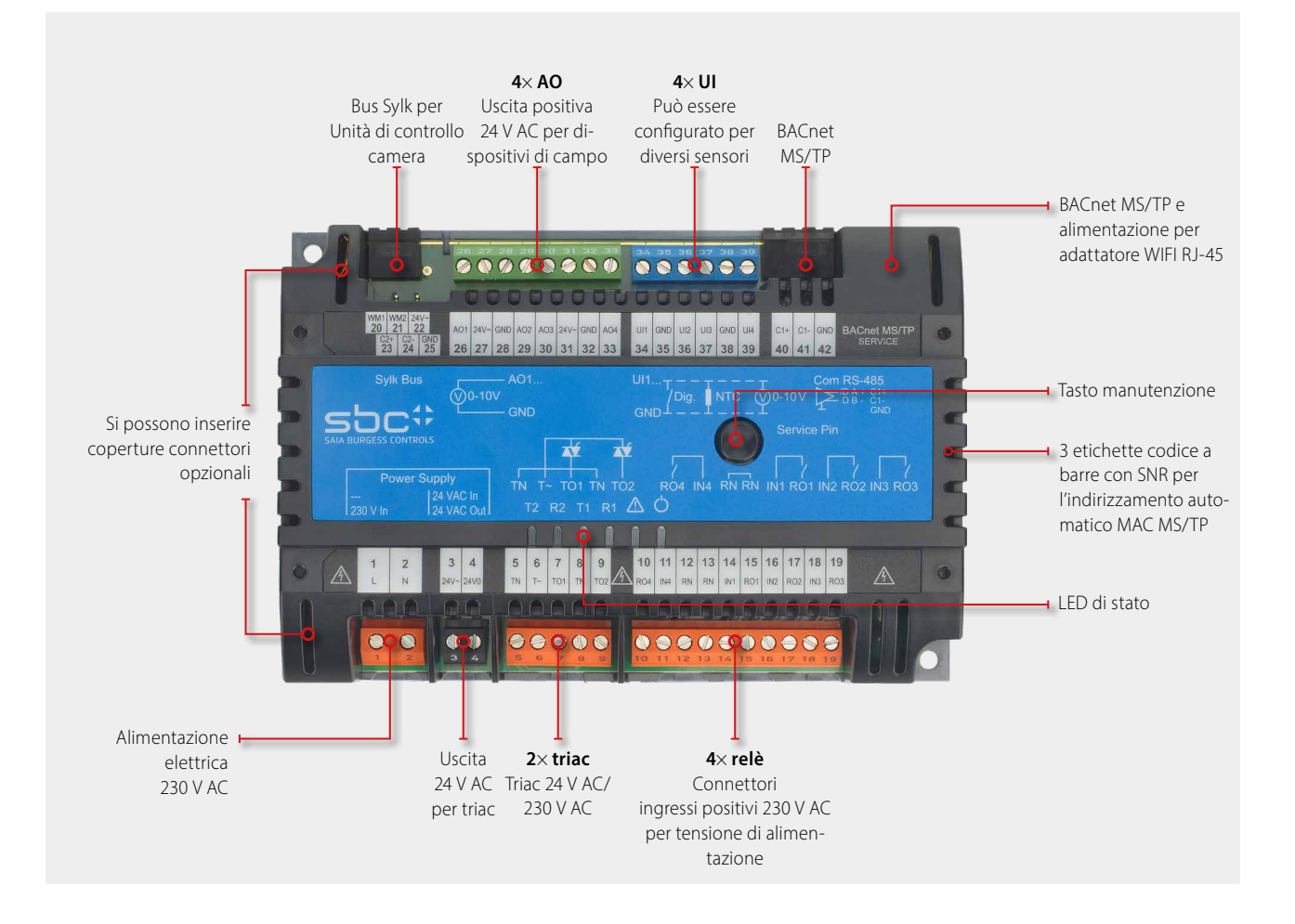

# **Esempi di cablaggio di un controllore PCD7.LRS4**

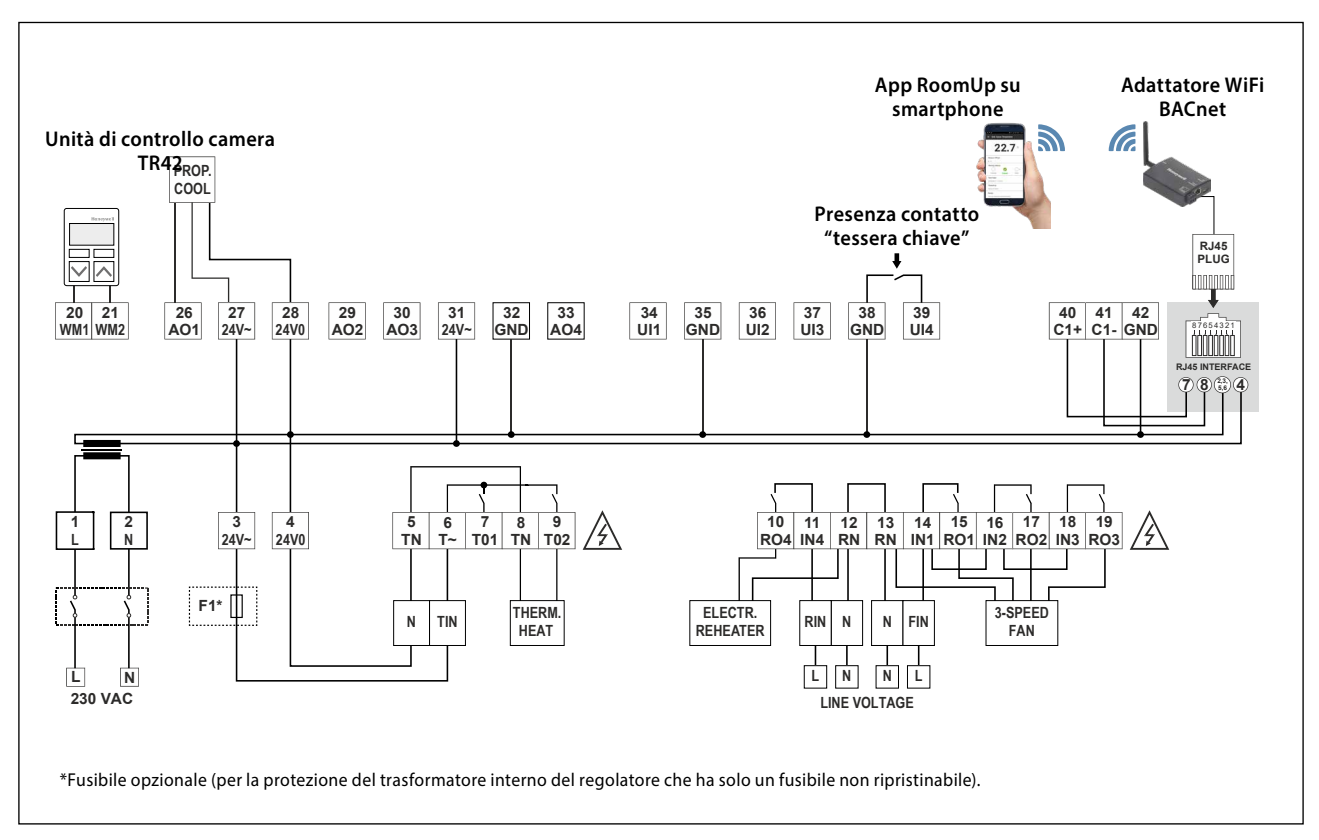

**1**

**2**

 $\overline{3}$ 

**Rilevamento and a Regolatori di camera** 

Regolatori di camera

# **IRM-RSC/IRM-RLC**

# **Coperture connettori**

Apertura a scatto delle coperture connettori per controllori piccoli o grandi per una protezione contro i contatti accidentali IP30, al fine di evitare il contatto con connettori a 230 VAC da parte dell'utente.

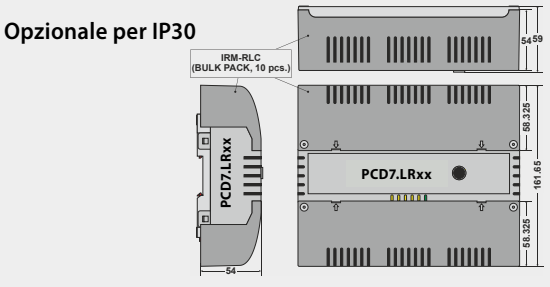

# **198 Unità di controllo camera compatibili**

# **Unità di controllo camera bus Sylk**

` Tipi con sensori integrati per sensore di temperatura, umidità e CO2 in un unico dispositivo

### **PCD7.LR-TR42**

Sensore di temperatura ambiente

- + possibilità di impostazione per valore nominale, presenza e
- velocità del ventilatore
- + Display LCD
- (+ sensore umidità e CO2)

Numero d'ordine: PCD7.LR-TR42 PCD7.IR-TR42-H PCD7.LR-TR42-CO2 PCD7.LR-TR42-H-CO2

# **PCD7.LR-TR40**

Sensore di temperatura ambiente (+ sensore di umidità e CO2) con connettore bus Sylk con controllore.

Numero d'ordine: PCD7.LR-TR40 PCD7.LR-TR40-H PCD7.LR-TR40-CO2 PCD7.LR-TR40-H-CO2

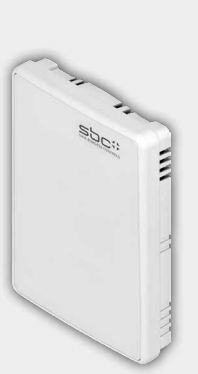

# **BACA-A**

**Punto di accesso mobile MS/TP BACnet per RoomUp** 

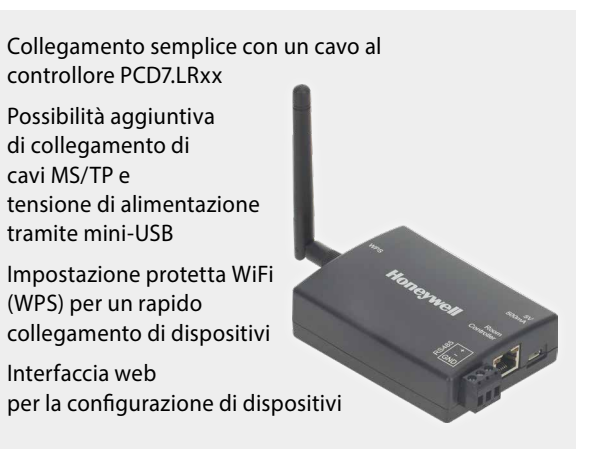

Unità di controllo camera cablate di Honeywell T7460x

Sensore di temperatura ambiente + Dispositivo di impostazione

- valori nominali + Tasto di presenza
- 
- + Dispositivo di impostazione della velocità del ventilatore

Numero d'ordine: T7460A1001 T7460C1007 T7460F1000 T7460B1009 T7460D1005

Unità di controllo camera con connettori per il collegamento con gli ingressi del controllore.

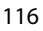